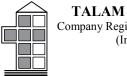

## ADMINISTRATIVE GUIDE FOR THE 96TH ANNUAL GENERAL MEETING ("AGM")

| Meeting Date  | : | Wednesday, 29 September 2021 |
|---------------|---|------------------------------|
| wiecting Date | • | weatesday, 25 September 2021 |

Time : 11.30 a.m.

Meeting platform/ hosted by: Securities Services e-Portal (e-Portal) at <u>https://sshsb.net.my/</u>

## Mode of meeting:

As part of the safety measures in view of Covid-19 pandemic, the AGM of the Company will be held fully virtual through live streaming and online remote voting by using remote participation and voting facilities via online meeting platform of Securities Services e-Portal at <u>https://sshsb.net.my/</u> provided by SS E Solutions Sdn Bhd.

Please note that it is your responsibility to ensure the stability of your internet connectivity throughout the Meeting as the quality of the live webcast and online remote voting are dependent on your internet bandwidth and stability of your internet connection.

This is in line with the guidance note on conduct of general meetings for listed issuers issued by the Securities Commission Malaysia on 18 April 2020 and all subsequent revisions thereto. The online meeting platform shall be recognised as the main venue of the AGM and the online platform is located in Malaysia.

## Shareholders, proxies and corporate representatives/attorneys <u>will not be allowed</u> to attend the AGM in person on the day of the AGM.

Shareholders may submit questions to the Company prior to the AGM at <u>eservices@sshsb.com.my</u> not later than Monday, 27 September 2021 at 11:30 a.m. or to use the e-Portal to raise questions (as described below).

All users of Securities Services e-Portal are to read, agree and abide to all the Terms and Conditions of Use and Privacy Policy as required throughout the e-Portal. Please note that the e-Portal is best viewed on the latest versions of Chrome, Firefox, Edge and Safari.

## Enquiry

Please contact Mr. Wong Piang Yoong (DID: +603 2084 9168) or Ms. Lee Pei Yeng (DID: +603-2084 9169) or Mr. Saravanan A/L Gupal (DID: +603-2084 9120) or our general line (DID: +603 2084 9000) to request for e-Services Assistance during our office hours on Monday to Friday from 8:30 a.m. to 12:15 p.m. and from 1:15 p.m. to 5:30 p.m. Alternatively, you may email us at <u>eservices@sshsb.com.my</u>.

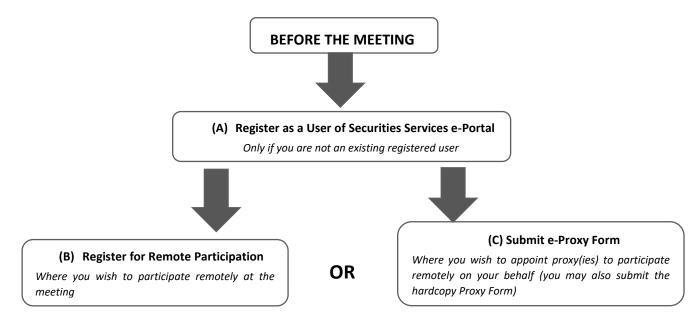

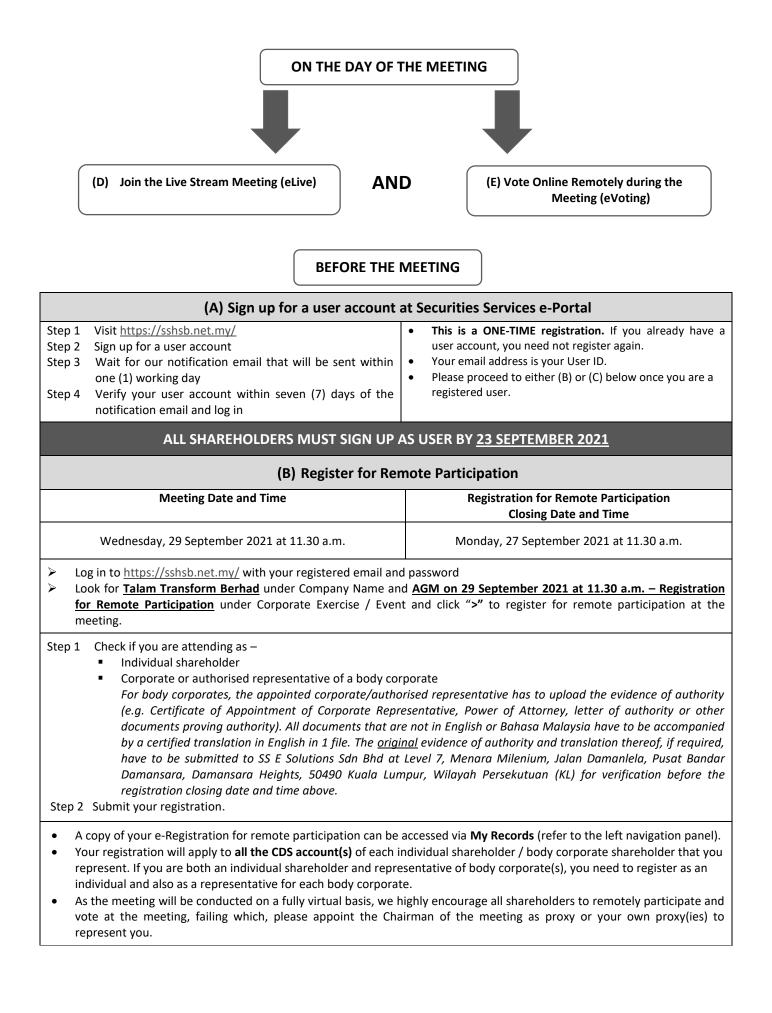

| (C) Submit e-Proxy Form |                                                                                                    |                                             |  |  |
|-------------------------|----------------------------------------------------------------------------------------------------|---------------------------------------------|--|--|
|                         | Meeting Date and Time                                                                                                    | Proxy Form Submission Closing Date and Time |  |  |
|                         | Wednesday, 29 September 2021 at 11.30 a.m.                                                                                                    | Monday, 27 September 2021 at 11.30 a.m.     |  |  |
| AA                      | Log in to <u>https://sshsb.net.my/</u> with your registered email and password<br>Look for <u>Talam Transform Berhad</u> under Company Name and <u>AGM on 29 September 2021 at 11.30 a.m. – Submission</u><br><u>of Proxy Form</u> under Corporate Exercise / Event and click ">" to submit your proxy forms online for the meeting by the<br>submission closing date and time above. |                                             |  |  |
|                         |                                                                                                    |                                             |  |  |
|                         | <ul> <li>A copy of your submitted e-Proxy Form can be accessed via My Records (refer to the left navigation panel).</li> <li>You need to submit your e-Proxy Form for <u>every CDS account(s)</u> you have or represent.</li> </ul>                                                                                                    |                                             |  |  |
| PROXIES                 |                                                                                                    |                                             |  |  |

All appointed proxies need not register for remote participation under (B) above but if they are not registered Users of the e-Portal, they will need to register as Users of the e-Portal under (A) above by <u>23 September 2021</u>. PLEASE NOTIFY YOUR PROXY(IES) ACCORDINGLY. Upon processing the proxy forms, we will grant the proxy access to remote participation at the meeting to which he/she is appointed for instead of the shareholder, <u>provided the proxy must be a registered user of the e-Portal</u>, failing which, the proxy will not be able to participate at the meeting as the meeting will be conducted on a fully virtual basis.

| Log in to <a href="https://sshsb.net.my/">https://sshsb.net.my/</a> with your registered email and password                                                                                                    |                                                                                                    |                                            |  |  |
|----------------------------------------------------------------------------------------------------|----------------------------------------------------------------------------------------------------|--------------------------------------------|--|--|
| (D) Join the Live Stream Meeting (eLive)                                                                                                    |                                                                                                    |                                            |  |  |
| Meeting Date and Time                                                                                                    |                                                                                                    | eLive Access Date and Time                 |  |  |
| Wednesday, 29 September 2021 at 11.30 a.m.                                                                                                    |                                                                                                    | Wednesday, 29 September 2021 at 11.00 a.m. |  |  |
| Look for <u>Talam Transform Berhad</u> under Company Name and <u>AGM on 29 September 2021 at 11.30 a.m Live Stream</u><br><u>Meeting</u> under Corporate Exercise / Event and click ">" to join the meeting.                                                                                                    |                                                                                                    |                                            |  |  |
| <ul> <li>The access to the live stream meeting will open on the abovementioned date and time.</li> <li>If you have any questions to raise, you may use the text box to transmit your question. The Chairman/Board/<br/>Management/relevant adviser(s) will endeavour to broadcast your question and their answer during the meeting. Do<br/>take note that the quality of the live streaming is dependent on the stability of the internet connection at the location<br/>of the user.</li> </ul> |                                                                                                    |                                            |  |  |
| (E) Vote Online Remotely during the Meeting (eVoting)                                                                                                    |                                                                                                    |                                            |  |  |
|                                                                                                    | Meeting Date and Time                                                                                                    | eVoting Access Date and Time               |  |  |
| Wednesday, 29 September 2021 at 11.30 a.m.                                                                                                    |                                                                                                    | Wednesday, 29 September 2021 at 11.30 a.m. |  |  |
| 4                                                                                                    | If you are already accessing the Live Stream Meeting, click Proceed to Vote under the live stream player. OR                                                                                                    |                                            |  |  |
| $\mathbf{A}$                                                                                                    | If you are not accessing from the Live Stream Meeting and have just logged into the e-Portal, look for <u>Talam</u><br><u>Transform Berhad</u> under Company Name and <u>AGM on 29 September 2021 at 11.30 a.m Remote Voting</u> under<br>Corporate Exercise / Event and click ">" to remotely cast and submit the votes online for the resolutions tabled at the<br>meeting.                                                                                                    |                                            |  |  |
| Step 1<br>Step 2                                                                                                    |                                                                                                    |                                            |  |  |
| •                                                                                                    | <ul> <li>The access to eVoting will open on the abovementioned date and time.</li> <li>Your votes casted will apply throughout <u>all</u> the CDS accounts you represent as an individual shareholder, corporate / authorised representative and proxy. Where you are attending as a proxy, and the shareholder who appointed you has indicated how the votes are to be casted, we will take the shareholder's indicated votes in the proxy form.</li> <li>The access to eVoting will close as directed by the Chairman of the meeting.</li> <li>A copy of your submitted eVoting can be accessed via <b>My Records</b> (refer to the left navigation panel).</li> </ul> |                                            |  |  |